## Sådan laver du dine trykfiler **Partiel lak og 3D folie**

Det er bedst at anvende effekterne på tekst eller objekter i Adobe InDesign eller Illustrator. Vi fraråder brug af Photoshop til effekterne, da det er mere besværligt.

Elementer med SPOT-farver skal **altid** placeres i samme layout-dokument som resten (øverst i et separat lag). Elementerne, der skal have tilføjet en effekt, defineres som en (vilkårlig) SPOT-farve, og omdøbes til det korrekte navn:

- $\bullet$  Guld = GOLD
- y Sølv = SILVER
- $\bullet$  Lak = VARNISH

Det er **vigtigt** at Farvetype (Colour Type) ændres til "Special" ("SPOT").

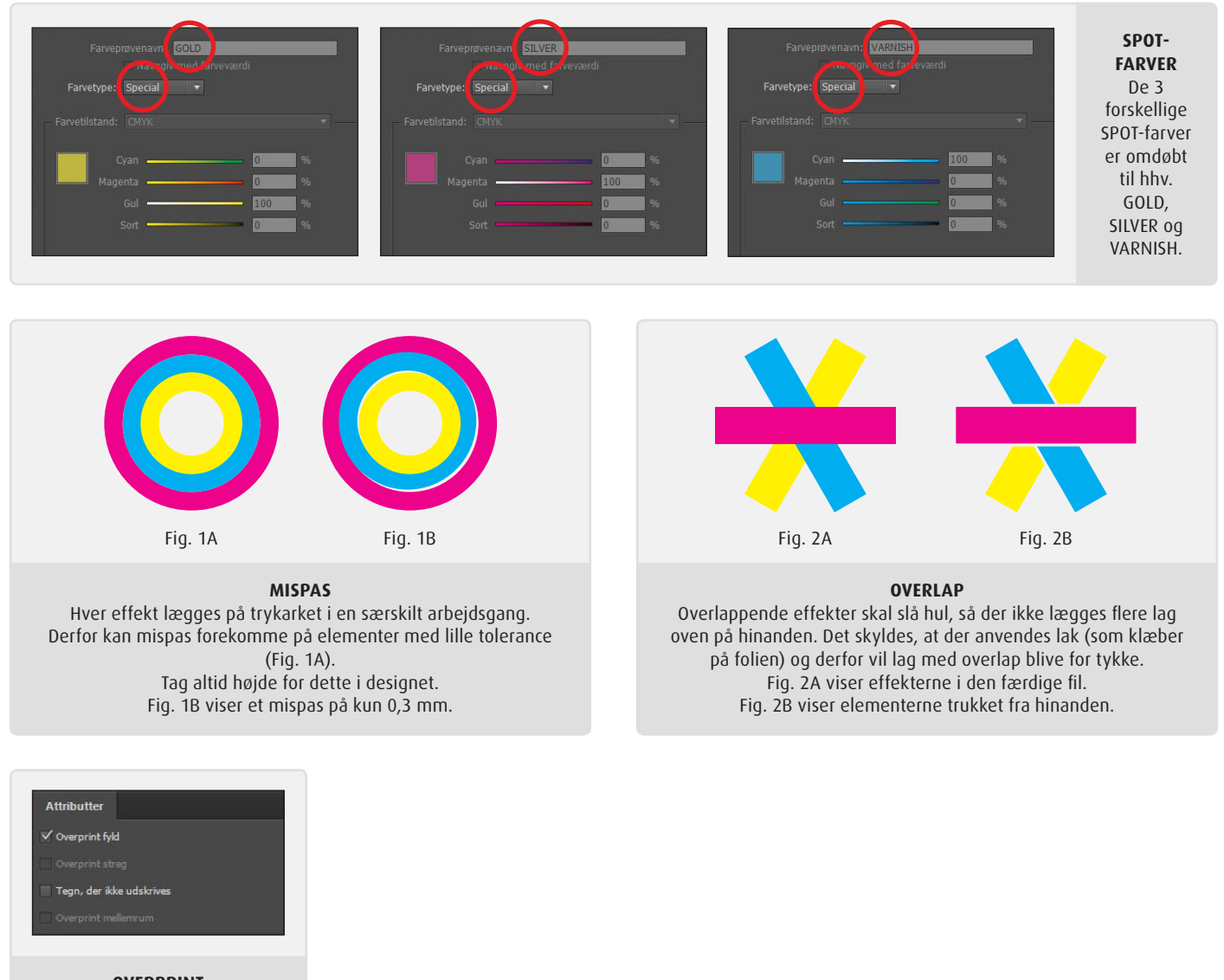

**OVERPRINT** Der skal vælges overprint ved **alle** elementer, som skal have tilføjet en lak-/folie-effekt.

HUSK: Når der anvendes SPOT-farver, må disse **ikke** konverteres til CMYK ved eksport.

## **EKSPORT**

Anvend vores standard for-indstilling ("preset") – hent den på **www.toptryk.dk**. Når du anvender denne, er alle indstillinger automatisk korrekte, når du eksporterer til en PDF-fil.